#### Move to navigation buttons

Posted by moraelin - 2012/04/17 18:38 \_\_\_\_\_\_\_\_\_\_\_\_\_\_\_\_\_\_\_\_\_\_\_\_\_\_\_\_\_\_\_\_\_\_\_\_\_

I would like to move the navigation buttons so that the left button appears to the left of the carousel and the right button appears to the right of the carousel.

Solutions appreciated. ;)

============================================================================

#### Re:Move to navigation buttons

Posted by admin - 2012/04/17 19:24 \_\_\_\_\_\_\_\_\_\_\_\_\_\_\_\_\_\_\_\_\_\_\_\_\_\_\_\_\_\_\_\_\_\_\_\_\_

Hello,

Provide a link to a page where we can see a carousel on your site.

Regards, ARI Soft

============================================================================

#### Re:Move to navigation buttons

Posted by moraelin - 2012/04/17 19:32 \_\_\_\_\_\_\_\_\_\_\_\_\_\_\_\_\_\_\_\_\_\_\_\_\_\_\_\_\_\_\_\_\_\_\_\_\_

Site is currently in development I'm afraid.

Default install of module, so standard instruction for this will suffice.

Thanks

============================================================================

### Re:Move to navigation buttons

Posted by admin - 2012/04/17 20:06 \_\_\_\_\_\_\_\_\_\_\_\_\_\_\_\_\_\_\_\_\_\_\_\_\_\_\_\_\_\_\_\_\_\_\_\_\_

Add the next code to "CSS Styles" parameter in module settings:

{\$id}\_wrapper .ari-cloud-carousel-nav { width: 100%; }

{\$id}\_wrapper .ari-cloud-carousel-nav .ari-cloud-carousel-right { float: right: }

Regards, ARI Soft

============================================================================

#### Attachment never uploaded

Posted by moraelin - 2012/04/18 16:57 \_\_\_\_\_\_\_\_\_\_\_\_\_\_\_\_\_\_\_\_\_\_\_\_\_\_\_\_\_\_\_\_\_\_\_\_\_

Thanks for your solution. Please see my attached screenshot.

As you will see the buttons are still at the top at either side.<br>ARI Soft Forum - ARI Soft

I would like to have them half way down the module at either side rather than at the top.

Can this be done with your module?

http://www.ari-soft.com/images/fbfiles/images/cloud.png

============================================================================

## Re:Attachment never uploaded

Posted by admin - 2012/04/18 18:58 \_\_\_\_\_\_\_\_\_\_\_\_\_\_\_\_\_\_\_\_\_\_\_\_\_\_\_\_\_\_\_\_\_\_\_\_\_

Add the next code to "CSS Styles" parameter:

{\$id}\_wrapper .ari-cloud-carousel-nav { top: 45%; }

Regards, ARI Soft

============================================================================

## Re:Attachment never uploaded

Posted by moraelin - 2012/04/18 19:31 \_\_\_\_\_\_\_\_\_\_\_\_\_\_\_\_\_\_\_\_\_\_\_\_\_\_\_\_\_\_\_\_\_\_\_\_\_

Thank you for the quick support.

But when I add the following code I get what you see in my attachment. I actually want the left arrow on the left side of the module and the right arrow on the right side of the module. Have I made a mistake somewhere?

{\$id}\_wrapper .ari-cloud-carousel-nav

{ top: 45%; } {

 width: 100%; }

{ float: right;

}

http://www.ari-soft.com/images/fbfiles/images/cloud-db2568097bc512d7f7bcf25be5fef4a8.png

============================================================================

# Re:Attachment never uploaded

Posted by admin - 2012/04/18 19:57 \_\_\_\_\_\_\_\_\_\_\_\_\_\_\_\_\_\_\_\_\_\_\_\_\_\_\_\_\_\_\_\_\_\_\_\_\_

Full code looks like:

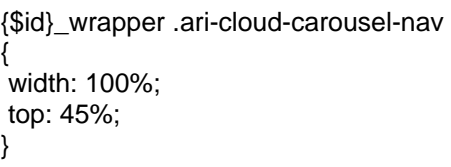

{\$id}\_wrapper .ari-cloud-carousel-nav .ari-cloud-carousel-right

{ float: right; }

Regards, ARI Soft

============================================================================